# **PDM Avanzado Permisos AndroidManifiest.xml**

### **Sumario**

- [1](#page-0-0) [Introdución](#page-0-0)
- [2](#page-1-0) [Tipos de permisos](#page-1-0)
- [3](#page-1-1) [Comprobando se temos o permiso](#page-1-1)
- [4](#page-2-0) [Solicitando o permiso](#page-2-0)
- [5](#page-3-0) [Caso práctico](#page-3-0)
	- ◆ [5.1](#page-5-0) [Creamos a activity](#page-5-0)

## <span id="page-0-0"></span>**Introdución**

Como xa sabedes cando facemos algunha aplicación que necesite permisos especiais, é necesario engadir ditos permisos ao arquivo AndroidManifiest.xml.

A partires da API 23, Android incorpora outro nivel de seguridade, de tal forma que agora, a maiores, teremos que solicitar dito permiso a nivel de programación.

Nese entre ao usuario apareceralle un diálogo no que se lle solicitará o seu permiso para que a aplicación faga uso do recurso.

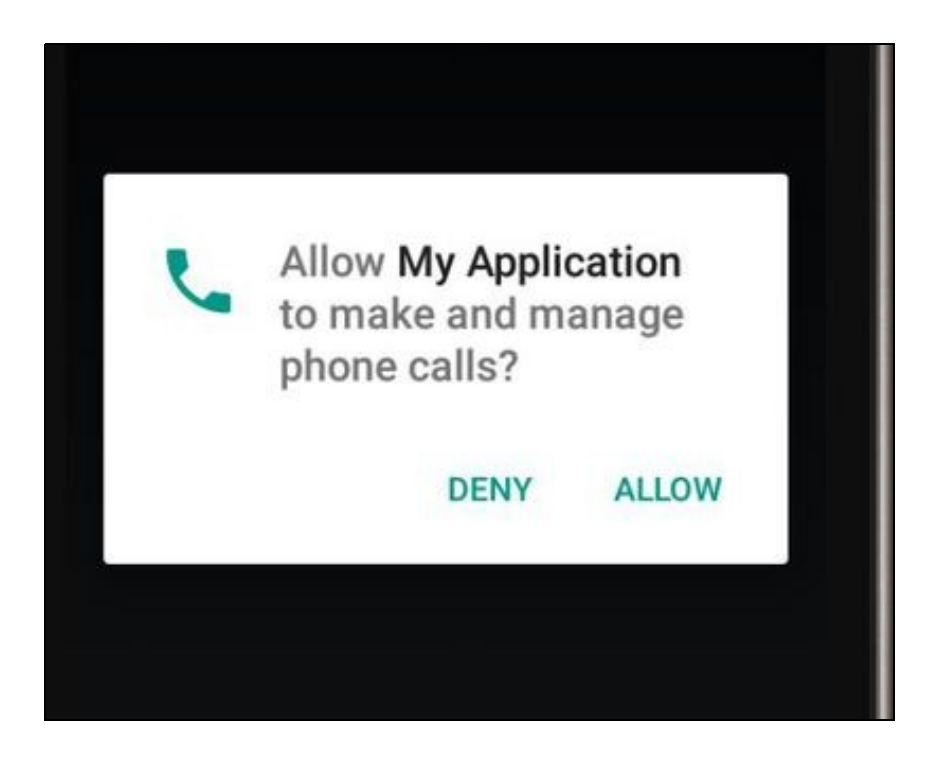

Isto só se aplica a permisos denominados **perigosos** (o veremos a continuación) e executando a aplicación nun dispositivo cunha versión Android 6.0 e un targetSDK 23. En caso contrario, o permiso o pedirá como ata o de agora, no momento da instalación.

Máis información en:

- <http://developer.android.com/training/permissions/requesting.html>
- <http://developer.android.com/guide/topics/security/permissions.html>

### <span id="page-1-0"></span>**Tipos de permisos**

**Nota:** Isto só é aplicable a aplicacións cun TargetSDK 23 e executadas nun dispositivo cunha API 23 (Android 6.0).

En Android teremos dous tipos de permisos:

- Normais: permisos que non afectan á privacidade do usuario. Estes só teñen que estar incluídos no arquivo androidmanifiest.xml
- Perigosos: permisos que poden afectar a privacidade do usuario e teñen que ser permitidos polo usuario no momento que se necesiten por parte da aplicación.

Temos unha lista dos permisos denominados perigosos [neste enlace](http://developer.android.com/guide/topics/security/permissions.html#normal-dangerous).

### <span id="page-1-1"></span>**Comprobando se temos o permiso**

O permiso non é necesario pedilo sempre. Con tal de que o dea a primeira vez xa queda 'gardado'. Polo tanto podemos chequear se xa temos o permiso do usuario.

Neste exemplo estamos a solicitar un permiso para chamar por teléfono.

Previamente teríamos que ter posto no **androidmanifiest.xml** o permiso correspondente:

```
<uses-permission android:name="android.permission.CALL_PHONE" />
```
O código dentro da activity:

```
if (Build.VERSION.SDK_INT==23){
                   int permiso = checkSelfPermission(Manifest.permission.CALL_PHONE);
                   if (permiso ==PackageManager.PERMISSION_GRANTED){
                           // TEMOS O PERMISO
                   }
                   else{
                           // NON TEMOS O PERMISO TEREMOS QUE SOLICITALO
                   }
               }
```
- Liña 1: Comprobamos que a versión é a API 23. Isto é necesario se temos un minSDK inferior á 23.
- Liña 2: Chamamos ao método checkSelfPermission, que devolve un número que nos vai a indicar se temos o permiso.
- Liña 3: Comprobamos se temos o permiso (granted ou denied).

Neste código suponse que a activity deriva da clase Activity e non dunha AppCompatActivity (librerías de compatibilidade). Se é o caso, o código varía un pouco:

```
if (Build.VERSION.SDK_INT==23){
                   int permiso = ContextCompat.checkSelfPermission(this,Manifest.permission.CALL_PHONE);
                   if (permiso ==PackageManager.PERMISSION_GRANTED){
                           // TEMOS O PERMISO
                   }
                   else{
                           // NON TEMOS O PERMISO TEREMOS QUE SOLICITALO
```
### <span id="page-2-0"></span>**Solicitando o permiso**

Para solicitar o permiso temos que chamar a un método que dará como resultado a visualización dunha caixa de diálogo;

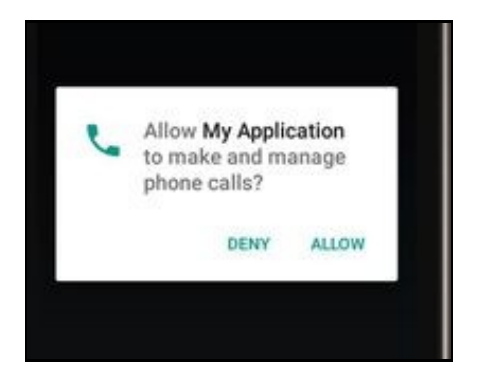

} }

O resultado dese diálogo vai ir a o **método onRequestPermissionsResult**. Como podemos ter varios permisos diferentes, podemos enviar un código asociado a dita solicitude para que despois poidamos distinguir cal foi o permiso concedido ou denegado por parte do usuario.

### Exemplo de código:

```
// Usado por si necesitamos diferentes permisos, para identificar cual de ellos es
  private final int CODIGO_IDENTIFICADOR=1;
  public void pedirPermiso(){
     requestPermissions( new String[]{Manifest.permission.CALL_PHONE},CODIGO_IDENTIFICADOR);
  }
  @Override
   public void onRequestPermissionsResult(int requestCode, String permissions[], int[] grantResults) {
       switch (requestCode) {
           case CODIGO_IDENTIFICADOR: {
               // Se o usuario premeou o boton de cancelar o array volve cun null
               if (grantResults.length > 0
                       && grantResults[0] == PackageManager.PERMISSION_GRANTED) {
                   // PERMISO CONCEDIDO
               } else {
                   // PERMISO DENEGADO
                   Toast.makeText(this,"É NECESARIO O PERMISO PARA CHAMAR POR TELÉFONO",Toast.LENGTH_LONG).show();
               }
               return;
           }
           // Comprobamos os outros permisos
       }
   }
```
• Liña 6: Solicitamos o permiso enviado un código asociado (valor 1)

- Liña 11: Aquí chega a resposta do usuario.
- Liñas 15-22: Xestionamos que o usuario concedera ou non o permiso.

No caso de utilizar unha biblioteca de compatibilidade, o código sería:

## <span id="page-3-0"></span>**Caso práctico**

}

O obxectivo desta práctica e ver pedir un permiso ao S.O. Android de tipo 'perigoso'. Concretamente para chamar a un número de teléfono.

Consta dun botón no que se chamará a un número prefixado.

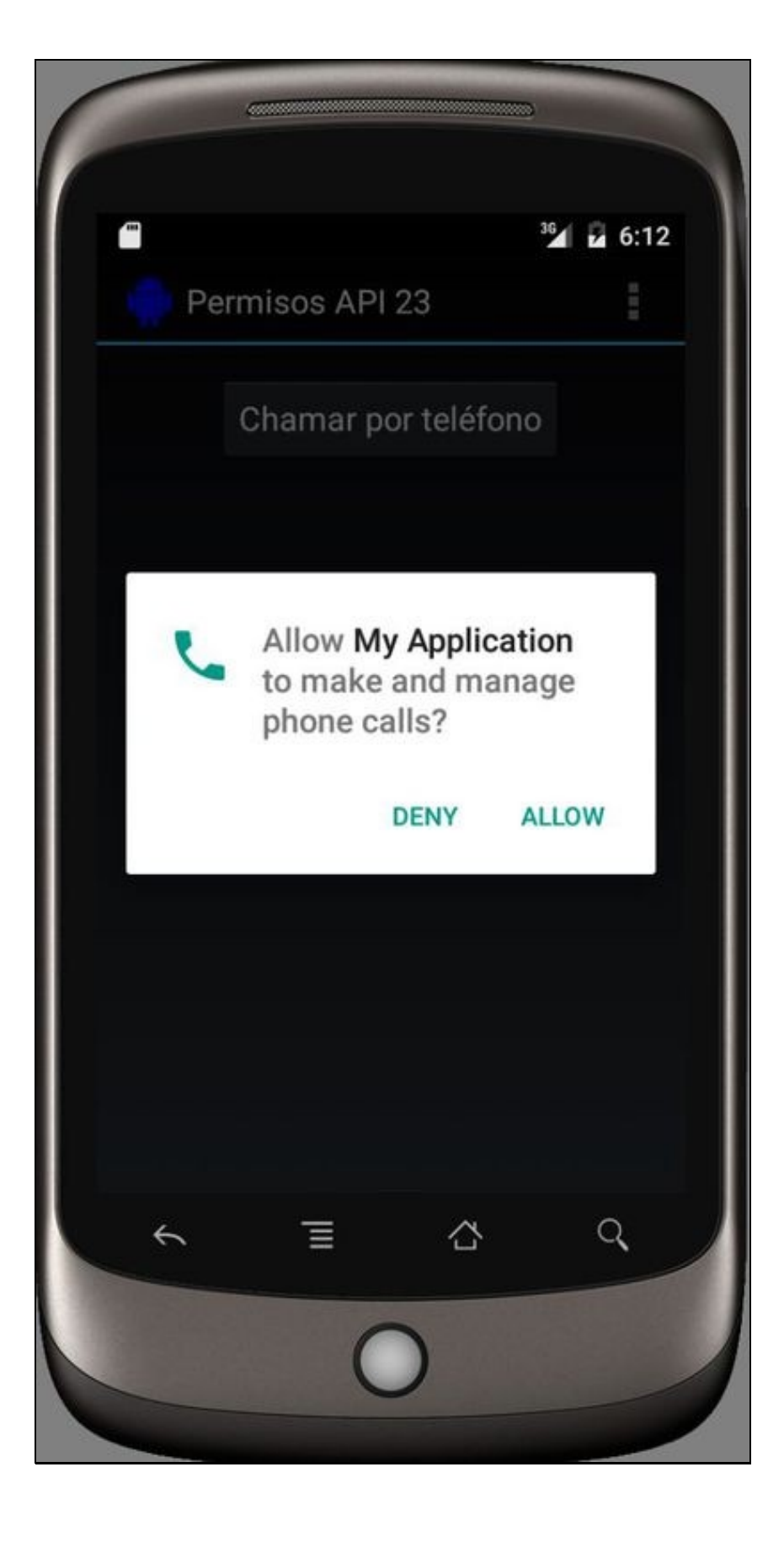

### <span id="page-5-0"></span>**Creamos a activity**

- Nome do proxecto: **UD08\_01\_Permisos**
- Nome da activity: **UD08\_01\_Permisos.java**

### **Código do layout xml**

```
<RelativeLayout xmlns:android="http://schemas.android.com/apk/res/android"
   xmlns:tools="http://schemas.android.com/tools" android:layout_width="match_parent"
   android:layout_height="match_parent" android:paddingLeft="@dimen/activity_horizontal_margin"
   android:paddingRight="@dimen/activity_horizontal_margin"
   android:paddingTop="@dimen/activity_vertical_margin"
   android:paddingBottom="@dimen/activity_vertical_margin"
   tools:context="es.cifprodolfoucha.angelfernandez.myapplication.UD08_01_Permisos">
   <Button
       android:layout_width="wrap_content"
       android:layout_height="wrap_content"
       android:text="Chamar por teléfono"
       android:id="@+id/UD08_01_btnChamar"
       android:layout_alignParentTop="true"
       android:layout_centerHorizontal="true" />
</RelativeLayout>
```
#### **Código da clase UD08\_01\_Permisos**

**Obxectivo:** Solicitar un permiso para un dispositivo Android 6.0 e un targetSDK=23.

#### **Nota:** Non se utilizan bibliotecas de compatibilidade.

```
public class UD08_01_Permisos extends Activity {
   // Usado por si necesitamos diferentes permisos, para identificar cual de ellos es
   private final int CODIGO_IDENTIFICADOR=1;
   private void chamarTelefono(){
       Intent callIntent = new Intent(Intent.ACTION_CALL);
       callIntent.setData(Uri.parse("tel:123456789"));
       startActivity(callIntent);
    }
   private void xestionarEventos(){
       Button boton = (Button)findViewById(R.id.UD08_01_btnChamar);
       boton.setOnClickListener(new View.OnClickListener() {
           @Override
           public void onClick(View view) {
                if (Build.VERSION.SDK_INT==23){
                   int permiso = checkSelfPermission(Manifest.permission.CALL_PHONE);
                   if (permiso ==PackageManager.PERMISSION_GRANTED){
                       chamarTelefono();
                   }
                   else{
                       UD08_01_Permisos.this.requestPermissions( new String[]{Manifest.permission.CALL_PHONE},CODIGO_IDENTIFICADOR);
                    }
               }
           }
       });
   }
   @Override
   protected void onCreate(Bundle savedInstanceState) {
       super.onCreate(savedInstanceState);
```

```
xestionarEventos();
}
@Override
public void onRequestPermissionsResult(int requestCode,
                                      String permissions[], int[] grantResults) {
   switch (requestCode) {
       case CODIGO_IDENTIFICADOR: {
           // If request is cancelled, the result arrays are empty.
            if (grantResults.length > 0
                   && grantResults[0] == PackageManager.PERMISSION_GRANTED) {
               chamarTelefono();
            } else {
               Toast.makeText(this,"É NECESARIO O PERMISO PARA CHAMAR POR TELÉFONO",Toast.LENGTH_LONG).show();
            }
            return;
        }
        // other 'case' lines to check for other
       // permissions this app might request
   }
}
@Override
public boolean onCreateOptionsMenu(Menu menu) {
   // Inflate the menu; this adds items to the action bar if it is present.
   getMenuInflater().inflate(R.menu.menu_telefono_carrion, menu);
   return true;
}
@Override
public boolean onOptionsItemSelected(MenuItem item) {
   // Handle action bar item clicks here. The action bar will
   // automatically handle clicks on the Home/Up button, so long
   // as you specify a parent activity in AndroidManifest.xml.
   int id = item.getItemId();
   //noinspection SimplifiableIfStatement
   if (id == R.id.action_settings) {
       return true;
    }
   return super.onOptionsItemSelected(item);
}
```
#### -- [Ángel D. Fernández González](https://manuais.iessanclemente.net/index.php/Usuario:Angelfg)

}